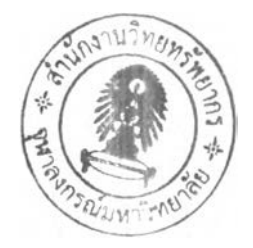

บทที่ 3

## ซอฟต์แวร์สำหรับประมวลผลเส้นฐานจีพีเอส

ในบทนี้จะกล่าวถึงหลักการทำงานและองค์ประกอบของซอฟต์แวร์โดยภาพรวมว่ามี แนวทางอย่างไร, มีการใช้ไฟล์อะไรบ้าง, การสร้างข้อมูลให้เกิดความคลาดเคลื่อนที่เกิดจากคลื่น หลุด, การกระจายค่าจากตัวแปร, ผลลัพธ์ที่ได้ พร้อมทั้งอธิบายถึงหลักการทำงานโดยมีรูปภาพ ประกอบเพื่อความเข้าใจที่ง่ายขึ้น

## **3.1 หลักการทำงานและองค์ประกอบของซอฟต์แวร์**

ในการพัฒนาซอฟต์แวร์จำเป็นต้องอาศัยองค์ความรู้หลายด้านตังเช่น เทคนิคการคำนวณ ปรับแก้ด้วยวิธี Least Squares รูปแบบมาตรฐานข้อมูลจีพีเอส การคำนวณตำแหน่งดาวเทียม แบบจำลองค่าคลาดเคลื่อนต่างๆ เป็นด้น องค์ความรู้พื้นฐานเหล่านี้บางส่วนก็มีอยู่ในหนังสือจีพีเอส พัว 1ปหลายเล่ม เช่น Leick (1995), Rizos (1997), Teunissen and Kleusberg (1998) เป็นด้น และ บางส่วนก็จะได้จากบทความวิจัยที่เกี่ยวข้อง นอกจากนี้การพัฒนาซอฟต์แวร์ดังกล่าวก็ยังเกี่ยวพัน ไปถึงการเรียนรู้รูปแบบคำสั่งและภาษาคอมพิวเตอร์ ซึ่งจากทฤษฎีในการคำนวณหาค่าเส้นฐาน (Baseline) ได้ถูกแปลงให้เป็นภาษาคอมพิวเตอร์ โดยใช้โปรแกรม Matlab 5.3 ซึ่งมีรายละเอียดของ ขั้นตอนและไฟล์ที่เกี่ยวข้องโดยสังเขปดังนี้

3.1.1 การเรียกเมนูหลัก-เป็นการเรียกเมนูหลักของซอฟต์แวร์ซึ่งจะทำหน้าที่เชื่อมต่อกับ ทุกคำสั่งในการคำนวณและแสดงผล โดยมีไฟล์ที่เกี่ยวข้อง คือ DGPS.m ตัวอย่างของคำสั่งดังที่ แสดงในรูปที่3.1 ซึ่งรูปแบบของคำสั่งในโปรแกรม Matlab สามารถอ่านได้จาก Help ของ โปรแกรม

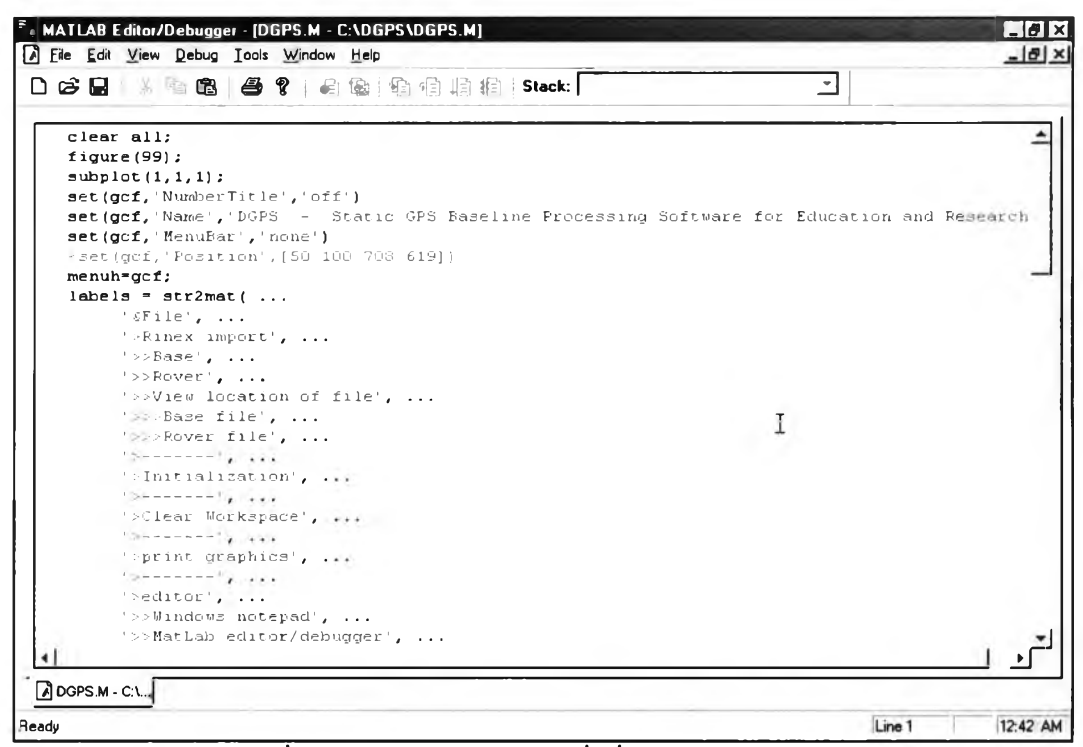

้รูปที่ 3.1 แสดงตัวอย่างของคำสั่งที่ใช้ในไฟล์ DGPS.m

3.1.2 การนำเข้าข้อมูล – เป็นการระบุถึงตำแหน่งของไฟล์ค่าสังเกต แล้วทำการเก็บค่า ้ตำแหน่งของไฟล์ค่าสังเกตลงในตัวแปร เพื่อให้ซอฟต์แวร์ใช้เป็นตำแหน่งอ้างอิงในการอ่านข้อมูล ต่อไป โดยมีไฟล์ที่เกี่ยวข้อง คือ ImportBase.m, ImportRover.m

3.1.3 การตั้งค่าเริ่มต้นตัวแปรต่างๆ – เป็นการประกาศตัวแปรที่ใช้ในทุกๆฟังก์ชัน (Global) ้ และตั้งค่าตัวแปรต่างๆที่ใช้ในการประมวลผลเช่น ค่าเริ่มต้น ตำแหน่งของไฟล์ข้อมูล ชนิดข้อมูลที่ ใช้ในการประมวลผล ความยาวของช่วงเวลาที่ใช้คำนวณ คาวเทียมที่ใช้เป็นคาวเทียมฐานในการ ประมวลผล เป็นต้น และการสร้าง Ephemeris file โดยมีไฟล์ที่เกี่ยวข้อง คือ Initial.m, Rinexe.m ซึ่ง ้ตัวอย่างของคำสั่งดังที่แสดงในรปที่ 3.2 โดยคำอธิบายของการตั้งค่าตัวแปรต่างๆ ได้ระบไว้แล้วอย่ ในไฟล์ Initial.m

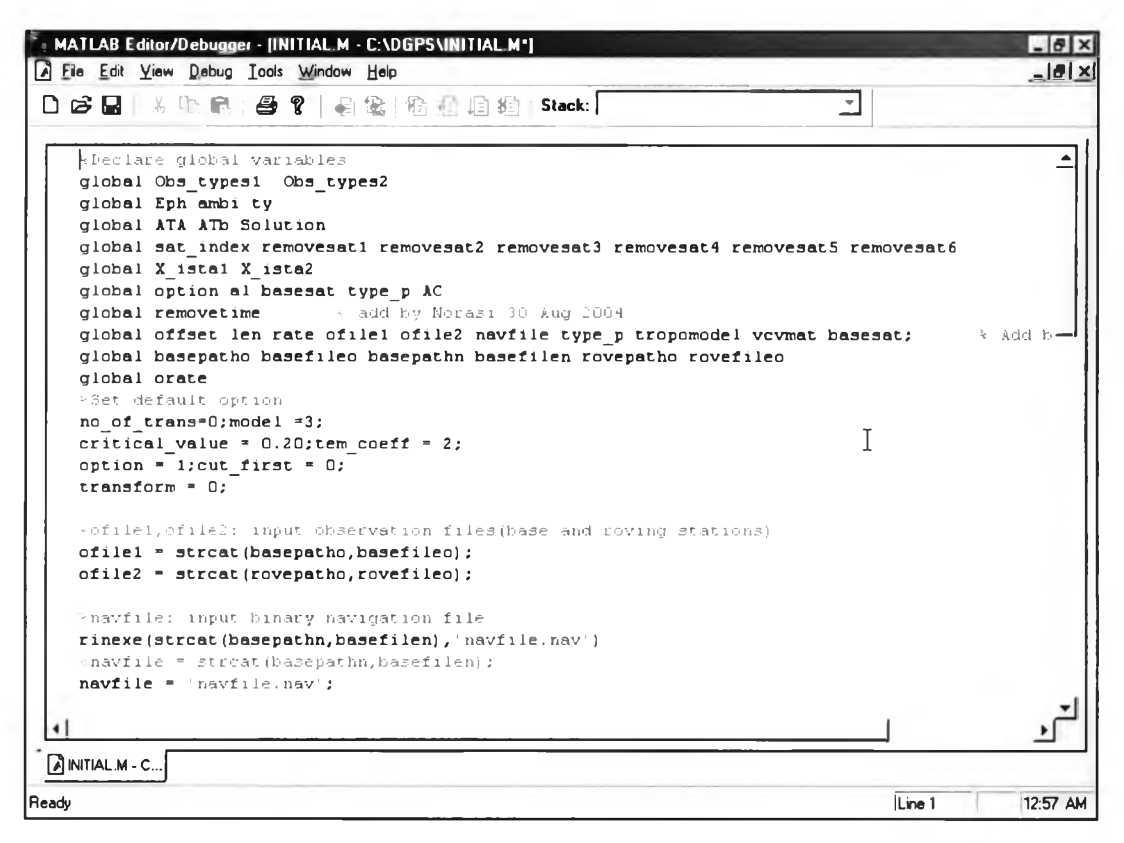

รูปที่ 3.2 แสดงตัวอย่างของคำสั่งที่ใช้ในไฟล์ Initial.m

 $3.1.4$  การอ่านข้อมูล RINEX เข้าไปในตัวแปร – ทำการอ่านข้อมูลการรับสัญญาณดาวเทียม ในรูปแบบไฟล์ RINEX เพื่อนำเข้าข้อมูลในส่วนหัวของไฟล์ค่าสังเกตที่ใช้ในการคำนวณต่างๆ เช่น ชนิดของข้อมูล, ความสูงของเครื่องรับ เป็นต้น (anheader.m) และทำการอ่านข้อมูลการรับสัญญาณ ดาวเทียมในรูปแบบไฟล์ RINEX เพื่อนำเข้าข้อมูลในส่วนของค่าสังเกต (Grabdata.m) รวมถึงทำ การแปลงข้อมูลบางอย่างให้อยู่ในรูปแบบที่ใช้งานไต้ง่าย โดยมีไฟล์ที่เกี่ยวข้อง เช่น anheader.m, get\_eph.m, Fepoch\_0.m, Grabdata.m, Rinexe.m เป็นต้น ซึ่งตัวอย่างของไฟล์ RINEX แสดงได้ดัง รูปที่ 3.3

| File Edit Search Help | Gps21601.96o - Notepad |                                                          |                                                             | $ \theta$ $x$       |
|-----------------------|------------------------|----------------------------------------------------------|-------------------------------------------------------------|---------------------|
| $\mathbf{2}$          | OBSERVATION DATA       |                                                          | <b>RINEX VERSION / TYPE</b>                                 | $\hat{\phantom{a}}$ |
| <b>OBSTORNX</b>       | Version 2.0            |                                                          | 05-SEP-96 11:50 PGM / RUN BY / DATE                         |                     |
|                       |                        | OBSERVER / AGENCY                                        |                                                             |                     |
| GPS <sub>2</sub>      |                        | MARKER NAME                                              |                                                             |                     |
| GPS <sub>2</sub>      |                        | <b>MARKER NUMBER</b>                                     |                                                             |                     |
|                       | 3.6<br>SR399           | REC#/TYPE/VERS                                           |                                                             |                     |
|                       |                        | ANT#/TYPE                                                |                                                             |                     |
|                       |                        |                                                          | -2361140.3213 4838369.3656-3408578.7221 APPROX POSITION XYZ |                     |
| 0.0000                | 0.0000<br>0.0000       |                                                          | ANTENNA: DELTA HÆ/N                                         |                     |
| $1 \quad 1$           |                        | WAVELENGTH FACT L1/2                                     |                                                             |                     |
|                       | 4 P1 L1 P2 L2          | #/TYPES OF OBSERV                                        |                                                             |                     |
| 1996                  | 6 8 0 55 30,000000     | TIME OF FIRST OBS                                        |                                                             |                     |
|                       |                        | <b>END OF HEADER</b>                                     |                                                             |                     |
|                       |                        |                                                          | 96 6 8 3 53 15.0000000 0 7G27G29G14G 4G18G19G24 0.000000017 |                     |
|                       |                        | 22675419.118 119160137.04347 22675411.938 92852032.42447 |                                                             |                     |
|                       |                        | 22199684.244 116660115.59148 22199675.809 90903947.43847 |                                                             |                     |
|                       |                        | 22622056.208 118879685.49448 22622049.019 92633485.12947 |                                                             |                     |
|                       |                        | 21739648.435 114242638.85148 21739640.628 89020206.52848 |                                                             |                     |
|                       |                        | 20919020.543 109930206.04549 20919012.121 85659875.47448 |                                                             |                     |
| $\rightarrow$         |                        |                                                          |                                                             |                     |
|                       |                        |                                                          |                                                             |                     |

รูปที่ 3.3 แสดงตัวอย่างของไฟล์ RINEX

นรูปที่ 3.3 แสดงตัวอย่างของไฟล์ RINEX ในเวอร์ชัน 2.0 โดยได้จากเครื่องรับสัญญาณจี พีเอสยี่ห้อ Leica รุ่น SR399 โดยในไฟล์ RINEX นี้ จะระบุถึงค่าต่างๆที่เกี่ยวข้องกับการรับสัญญาณ ดาวเทียมที่จุดนั้นๆ เช่น ชื่อหมุด ผู้รังวัด ค่าประมาณของพิกัด ชนิดของข้อมูลที่รังวัด เป็นด้น

3.1.5 การประมวลผลแบบจุดเดี่ยว – ทำการคำนวณแบบจุดเดี่ยว เพื่อหาค่าพิกัดเริ่มต้นและ ค่าความคลาดเคลื่อนของนาฬิกาเครื่องรับ โดยใช้ Bancroft algorithm ซึ่งเป็นการคำนวณหาค่าพิกัด โดยใช้1ชูโดเรนจ์และค่าพิกัดของดาวเทียม ณ ขณะเวลานั้นๆ มีไฟล์ที่เกี่ยวข้อง คือ B\_point.m, Bancroft.m

 $3.1.6$  สร้างข้อมูลของค่าต่างครั้งที่สอง (Double Difference Observation) – ทำการ เปรียบเทียบขณะเวลาแล้วนำค่าสังเกตที่ได้จากขณะเวลาเดียวกันมาคำนวณเพื่อสร้างข้อมูลของค่า ต่างครั้งที่สอง (Double Difference Observation) แล้วเก็บรวมกันไว้ในตัวแปรเพื่อใช้ต่อไป ซึ่ง ตัวอย่างในการเก็บค่าตัวแปรที่สำคัญแสดงตังรูปที่ 3.4 โดยมีไฟล์ที่เกี่ยวข้อง เช่น Sumnorm.m, get\_rho.m

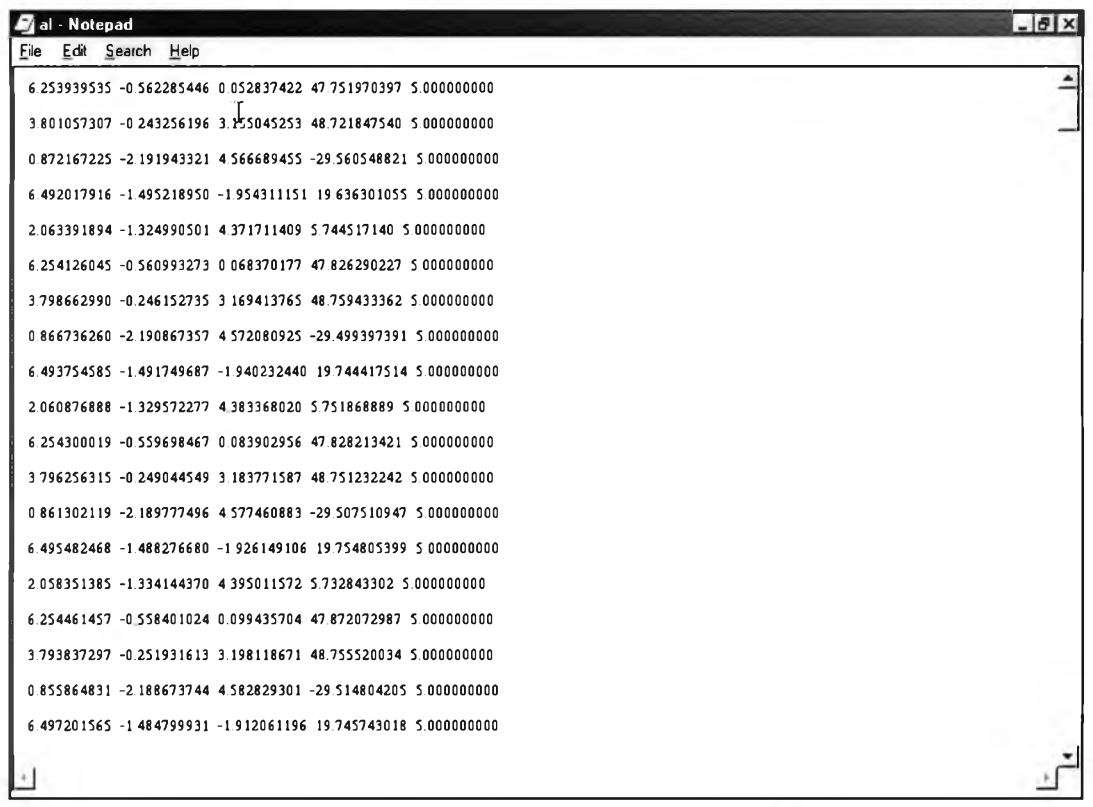

## รูปที่ 3.4 แสดงการเก็บค่าตัวแปรในซอฟต์แวร์ที่ไดพัฒนาขึ้น

รูปที่ 3.4 แสดงตัวอย่างของการเก็บค่าตัวแปรในซอฟต์แวร์ที่ไดพัฒนาขึ้น ซึ่งตังตัวอย่าง แสดงถึงการเก็บขอมลของตัวแปร al ซึ่งก็คือการเก็บค่าสัมประสิทธิของเมตริกซ์ A และเมตริกซ์ L ในสมการการปรับแกดวยลีสท์สแควร์ตังสมการที่ (2.12) โดยมีสามคอลัมน์แรกคือส่วนหนึ่งของค่า สัมประสิทธิของพารามิเตอร์ในเมตริกซ์ A (ส้มประสิทธิของค่าพิกัดของเครื่องรับ X, Y, Z) คอลัมน์ ที่ 4 คือค่าต่างระหว่างค่าสังเกตเริ่มตันลับค่าสังเกตที่รังวัดได หรือคือเมตริกซ์ L ส่วนคอลัมน์ สุดทายคือจำนวนดาวเทียมของขณะเวลานั้นๆลบออกตัวย 1 หรือเท่าลับจำนวนค่าสังเกตของการหา ค่าต่างครั้งที่สองที่ไตัในแต่ละขณะเวลา

3.1.7 คำนวณปรับแกค่าความคลาดเคลื่อนที่เกิดจากชั้นบรรยากาศ Troposphere - คำนวณ ค่าแกที่เกิดจากชั้นบรรยากาศโดยใชแบบจำลอง Saastamoinen ตังสมการ (2.5) โดยใข้ค่ามาตรฐาน ของชั้นบรรยากาศในการคำนวณ เช่น ใข้อุณหภูมิเท่าลับ 18 องศาเซลเซียส ความกดอากาศเท่าลับ 1013.0 มิลกิบาร์ เป็นตัน แลัวหักออกจากระยะระหว่างดาวเทียมลับเครื่องรับที่คำนวณไตัค่อนหน์า นี้โดยมีไฟลที่เกี่ยวข้อง คือ tropo.m, tropol.m ซึ่งสมการในการหาค่าแกนี้อธิบายไวัแลัวในบทที่ 2

3.1.8 คำนวณหาความคลาดเคลื่อนที่เกิดจากคลื่นหลุด (Cycle Slip) - ท่าการตรวจหา ความคลาดเคลื่อนที่เกิดจากคลื่นหลุด (Cycle Slip) โดยใข้เทคนิคการหาค่าต่างครังที่สาม (Triple Differencing) แล้วทำการซ่อมแซมส่วนที่มีความคลาดเคลื่อนนี้แฝงอยู่ ซึ่งวิธีการในการขจัดค่า คลาดเคลื่อนนี้อธิบายอยู่ในหัวข้อที่ 2.6 โดยมีไฟล์ที่เกี่ยวข้อง คือ CSD.m ส่วนการสร้างข้อมูลที่มี ความคลาดเคลื่อนจากคลื่นหลุด ตัวอย่างข้อมูลที่มีความคลาดเคลื่อนจากคลื่นหลุด ตัวอย่างข้อมูลที่ ได้ทำการซ่อมแซมความคลาดเคลื่อนที่เกิดจากคลื่นหลุดนั้น ตังแสดงในรูปที่ 3.5 ถึง รูปที่ 3.8

| Gps21601.96o - Notepad                                    | $\blacksquare$ | GPS21e28.960 Notepad                                     | $ \Box$ |
|-----------------------------------------------------------|----------------|----------------------------------------------------------|---------|
| Edit Search<br>Eile<br>Help                               |                | Edit Search<br>File<br>Help                              |         |
| 22432124861 11788161884248 22432117481 9185578510447      | ∸              | 22432124.861 117881618.84248 22432117.481 91855785.10447 |         |
| 22353098 706 117466312 34748 22353090 462 91532152 42348  |                | 22353098.706 117466312.34748 22353090.462 91532152.42348 |         |
| 22822960 426 119935442 03647 22822953 211 93456152 14748  |                | 22822960.426 11993544203647 22822953211 9345615214748    |         |
| 21758426.679 114341318.81648 21758418.997 89097099.87148  |                | 21758426679 11434131881648 21758418997 8909709987148     |         |
| 20926773 980 109970950 19349 20926765 541 85691624 11948  |                | 20926773.980 109970950 19349 20926765.541 85691624.11948 |         |
| 20442680 138 1074270 17 57349 20442672 525 83709352 76948 |                | 20442680.138 107427017 57349 20442672.525 83709352.76948 |         |
| 23215916.368 122000461.82447 23215909.466 95065275.32347  |                | 23215916368 12200046182447 23215909466 9506527532347     |         |
| 96 6 8 4 0 15 0000000 0 7G 27G 29G 14G 4G 18G 19G 24      | 0.00           | 96 6 8 4 0 15 0000000 0 7G 27G 29G 14G 4G 18G 19G 24     | 0.01    |
| 22423313.604 117835315.31347 22423306.199 91819704.44247  |                | 22423313.604 117835315 31347 22423306.199 91819704.44247 |         |
| 22358830588 11749643358848 22358822357 9155562351248      |                | 22358830588 11749643358848 22358822.357 9155562351248    |         |
| 22830579 594 119975481 09546 22830572 440 93487351 36647  |                | 22830579 594 119975481 09546 22830572 440 93487351 36647 |         |
| 21759506.119 114346991.31048 21759498.423 89101520.00248  |                | 21759506.119 114346991.31048 21759498.423 89101520.00248 |         |
| 20927149564 10997292384349 20927141.115 85693162.03048    |                | 20927149.564 109972923.84349 20927141.115 85693162.03048 |         |
| 20438463.25 107404857.82745-20438455.665 83692085.43148   |                | 20438463.255 407404857.82743 00438455.665 83692085.43148 |         |
| 23211561964 12197761080747 23 11:                         |                | $-2211567.9 = 121977601.807472321561.04195047469.31247$  |         |
| 96 6 8 4 0 50 0000000 0 70 21 29 G 14G 4G 18G 19G 24      | $-0.00$        | 96 6 8 4 0 30 0p. 3000 0 3C 30 29G 14G 4G 18G 19G 24     | $-00$   |
| 22414518.129 117789094 96447 22414510.731 91783688.59547  |                | 22414518.129 117789094.96447 22414510.731 91783688.59547 |         |
| 22364565 772 117526572 12048 22364557 538 91579108 05647  |                | 22364565 772 117526572 12048 22364557 538 91579108 05647 |         |
| 22838212238 120015591.16347 22838205.180 93518605 90947   |                | 22838212.238 120015591.16347 22838205.180 93518605.90947 |         |
|                                                           |                |                                                          |         |

รูปที่ 3.5 แสดงการสร้างข้อมูลที่มีความคลาดเคลื่อนจากคลื่นหลุด

รูปที่ 3.5 แสดงการสร้างข้อมูลที่มีความคลาดเคลื่อนจากคลื่นหลุด โดยในภาพทางซ้ายคือ ตัวอย่างของไฟล์ RINEX ที่ไม่มีความคลาดเคลื่อนจากคลื่นหลุด และภาพทางขวาคือตัวอย่างของ ไฟล์ RINEX ที่มีความคลาดเคลื่อนจากคลื่นหลุด โดยการลดค่าในวงกลมทางซ้ายไปเป็นจำนวน 9 หน่วย ก็จะได้ค่าตังวงกลมทางขวา ในการกระทำนี้หมายความว่า เราได้ทำการใส่ความคลาดเคลื่อน จากคลื่นหลุดไปในดาวเทียมดวงที่ 24 ไปเป็นจำนวน 9 ลูกคลื่น

รูปที่ 3.6 แสดงตัวอย่างข้อมูลการหาค่าต่างครั้งที่สองที่เกิดความคลาดเคลื่อนที่เกิดจากคลื่น หลุด โดยในแนวแกนนอนแสดงค่าจำนวนขณะเวลา ส่วนในแนวแกนตั้งแสดงค่าของค่าต่างครั้งที่ สองในหน่วยของลูกคลื่น จากรูปจะเห็นได้ว่า ณ ขณะเวลาที่เกิดความคลาดเคลื่อนที่เกิดจากคลื่น หลุดนั้น ค่าต่างครั้งที่สองจะเกิดการเลื่อนตัวขึ้นตามขนาดของคลื่นหลุด

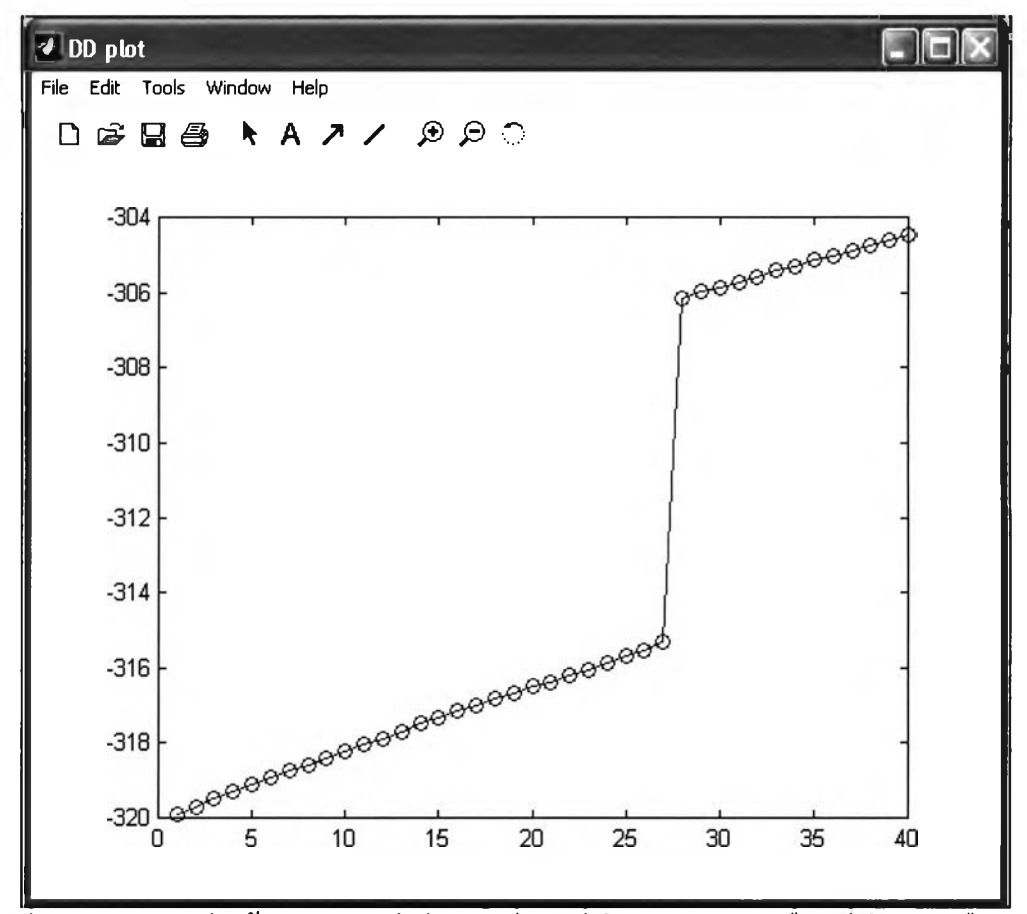

รูปที 3.6 แสดงตัวอย่างข้อมูลการหาค่าต่างครังทีสองทีเกิดความคลาดเคลือนทีเกิดจากคลืนหลุด

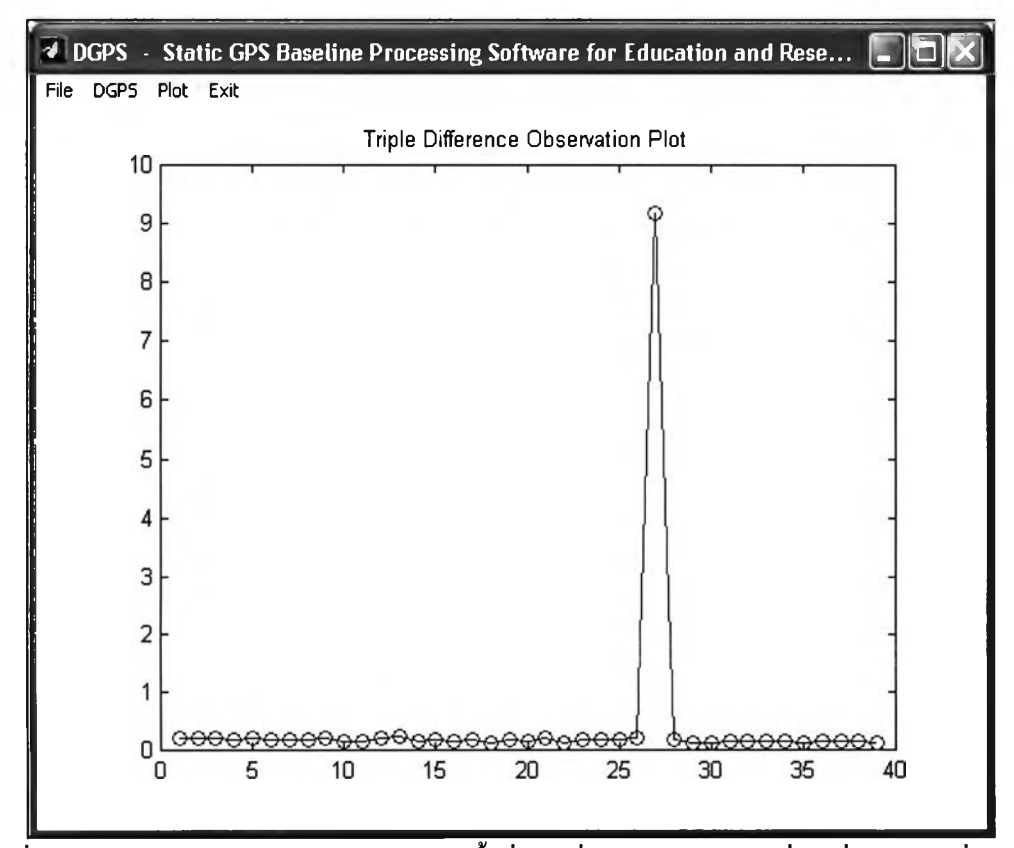

รูปที่ 3.7 แสดงตัวอย่างข้อมูลการหาค่าต่างครั้งที่สามที่เกิดความคลาดเคลื่อนที่เกิดจากคลื่นหลุด

รูปที่ 3.7 แสคงตัวอย่างข้อมูลการหาค่าต่างครั้งที่สามที่เกิดความคลาดเคลื่อนที่เกิดจากคลื่น หลดโดยในแนวแกนนอนแสดงค่าจำนวนขณะเวลา ส่วนในแนวแกนตั้งแสดงค่าของค่าต่างครั้งที่ ี สามในหน่วยของลูกคลื่น จากรูปจะเห็นได้ว่า ณ ขณะเวลาที่เกิดความคลาดเคลื่อนที่เกิดจากคลื่น หลุดนั้น ค่าต่างครั้งที่สามจะมีการเกิดยอดแหลมขึ้น

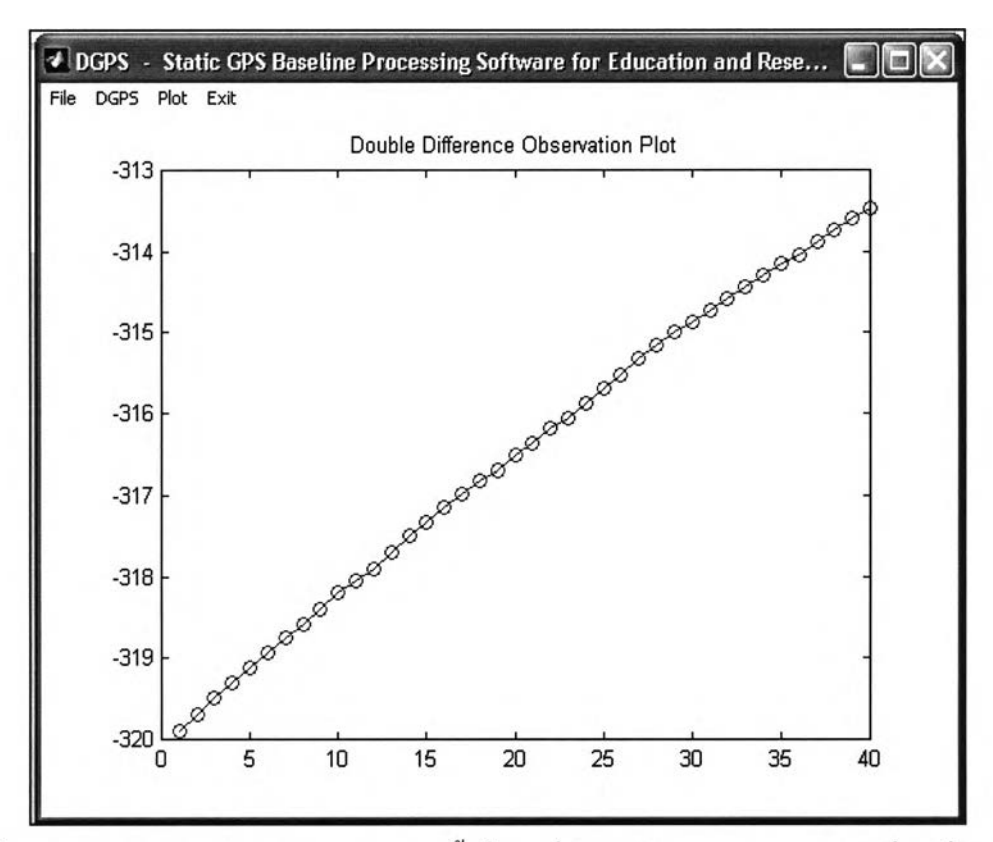

รูปที่ 3.8 แสดงตัวอย่างข้อมูลการหาค่าต่างครั้งที่สองที่มีการซ่อมแซมความคลาดเคลื่อนที่เกิดจาก **คลื่นหลุดแล้ว**

รูปที่ 3.8 แสดงตัวอย่างข้อมูลการหาค่าต่างครั้งที่สองที่มีการซ่อมแซมความคลาดเคลื่อนที่ เกิดจากคลื่นหลุดแล้ว โดยในแนวแกนนอนแสดงค่าจำนวนขณะเวลา ส่วนในแนวแกนตั้งแสดงค่า ของค่าต่างครั้งที่สองในหน่วยลูกคลื่น จากรูปจะเห็นได้ว่า ณ ขณะเวลาที่เกิดความคลาดเคลื่อนที่ เกิดจากคลื่นหลุดนั้น ได้มีการซ่อมแซมแล้วโดยการลดขนาดของค่าต่างครั้งที่สองลงในจำนวน เท่ากับขนาดของการเกิดคลื่นหลุดที่หาได้ แล้วทำแบบนีตังแด1ขณะเวลาที่เกิดคลื่นหลุดจนถึงขณะ เวลาสุดท้ายของการประมวลผล ซึ่งผลที่ได้จะเห็นว่ากราฟของค่าต่างครั้งที่สองที่ได้ มีความ ต่อเนื่องกันไม่มีการเลื่อนตัวเกิดขึ้น ซึ่งเมื่อทำการซ่อมแซมความคลาดเคลื่อนที่เกิดจากคลื่นหลุดนี แล้ว ก็นำค่าต่างครั้งที่สองที่ได้ ไปทำการประมวลผลด้วยลีสท้สแควร์ต่อไป

3.1.9 คำนวณปรับแก้ด้วย Least Squares - นำค่าที่เกิดจากการหาค่าต่างครั้งที่สอง (Double Difference Observation) ที่ได้ทำการซ่อมแซมในกรณีที่มีความคลาดเคลื่อนที่เกิดจากคลื่นหลุด มาแล้ว มาทำการคำนวณปรับแก้ด้วยลีสท์สแควร์ (สำหรับวิธีการปรับแก้ด้วยลีสท์สแควร์ได้อธิบาย ไว้ในบทที่ 2) แล้วคำนวณหาค่าจำนวนลูกคลื่น (ambiguity) ที่เหมาะสมที่สุด เพื่อทำการ fixed ambiguity คำนวณหาเวคเตอร์เสันฐานและความยาวเสันฐาน รวมถึงหาค่าทางสถิติต่างๆที่เกิดจาก การคำนวณ โดยมีไฟล์ที่เกี่ยวข้อง คือ Minque.m, Lambda.m ซึ่งในการปรับแก้ด้วยลีสท์สแควร์นั้น มีเมตริกซ์ที่สำคัญๆได้แก่เมตริกซ์ A (เมตริกซ์สัมประสิทธิของพารามิเตอร์) และเมตริกซ์ L (เมตริกซ์ค่าต่างระหว่างค่าสังเกตเริ่มด้นกับค่าสังเกตที่รังวัดได้) ซึ่งเมตริกซ์ทั้งสองได้จากการ กระจายค่าจากตัวแปร al ตังที่จะได้อธิบายต่อไปนี้

|                                                                   | 日 A - WordFad                                                                                                    |
|-------------------------------------------------------------------|----------------------------------------------------------------------------------------------------|
| <b>Fial</b> Notepad                                               | Format Help<br>File Etti View Insert                                                                                                    |
| File Edit Search Help                                             |                                                                                                    |
| 6.253939535 -0.562285446 0.052837422 47.751970397 5.000000000     |                                                                                                    |
| 3.801057307 -0.243256196 3.25945253 48.721847540 5.000000000      |                                                                                                    |
| 0872167225 -2.191943321 4.566689455-2                             | 3,801057307 -0,243256196 3,155045253 0,000000000 1,000000000 0,00000000 0<br>0.822167225 -2.191943321 4.566689455 0.000000000 0.000000000 1.000000000 |
| 6492017916-1495218950-1954311151 19636301055 5.000000000          | 6.492017916 -1.495218950 -1.954311151 0.000000000 0.000000000 0.000000000                                                                             |
| 2.063391894 -1.324990501 4.371711409 5.744517140 \$<br>.000000000 | 2.063391894 -1.324990501 4.371711409 0.000000000 0.000000000 0.000000000 0                                                                            |
| 6.254126045 -0.560993273 0.068370177147.82629022715000000000      |                                                                                                    |
| 3.798662990 -0.246152735 3.169413765 48.759433362 5.000000000     | 6.254126045 -0.560993223 0.068370122 1.000000000 0.000000000 0.000000000                                                                              |
| 0.866736260 -2.190867357 4.572080925 -29.499397391 5.000000000    | 0.866736260 -2.190867357 4.572080925 0.000000000 0.000000000 1.000000000 1                                                                            |
| 6.493754585 -1.491749687 -1.94023244(119.744417514 5.000000000    | 6.493754585 -1.491749687 -1.940232440 0.000000000 0.000000000 0.000000000                                                                             |
| 2.060876888 -1.329572277 4.383368020 5.751868889 5<br>.000000000  | 2.060876888 -1.329572277 4.383368020 0.000000000 0.00000000 0.00000000                                                                                |
| 6254300019 -0559698467 0083902956 47828213421 5080000000          | 11                                                                                                    |
| 3.796256315 -0.249044549 3.183771587 48.751232242 5.000000000     | 6.254300019 -0.559698467 0.083902956 1.000000000 0.000000000 0.00000000 1                                                                             |
| 0.861302119 -2.189777496 4.577460883 - 20.60361440                | 0.861302119 -2.189777496 4.577460883 0.000000000 0.000000000 1.000000000 (                                                                            |
| 6.495482468 -1.488276680 -1.92614910d 19.754805395 5.000000000    | 6.495482468 -1.488276680 -1.926149106 0.000000000 0.000000000 0.000000000<br>2,058351385 -1,334144370 4,395011572 0.000000000 0.00000000 0.00000000 ( |
| 2.058351385 -1.334144370 4.395011572 5.732843302<br>.000000000    |                                                                                                    |
| 6.254461457 -0.558401024 0.099435704 47.872072987 5.000000000     | 16                                                                                                    |
| 9.793837297 -0.251931613 3.198118671 48.755520034 5.000000000     | 6.254461457 -0.558401024 0.099435704 1.000000000 0.00000000 0.000000000 (1                                                                            |

รูปที่ 3.9 แสดงการกระจายค่าจากตัวแปร al ไปยังเมตริกซ์ A

รูปที่ 3.9 แสดงการกระจายค่าจากตัวแปร al ไปยังเมตริกซ์ A โดยในด้านซ้ายคือตัวแปร al ตังรูปที่ 3.4 ในข้อที่ 6 ส่วนทางขวาคือเมตริกซ์สัมประสิทธิของพารามิเตอร์ (เมตริกซ์ A) ที่ได้จาก การกระจายตัวแปรตามจำนวนของดาวเทียม โดยทางด้านขวามือ สามคอลัมน์แรกคือสัมประสิทธ ของพารามิเตอร์ของค่าพิกัด ส่วนในคอลัมน์กัดไปคือสัมประสิทธิของพารามิเตอร์ของตัวเลข ปริศนา (ambiguity) ในดาวเทียมแต่ละดวง

รูปที่ 3.10 แสดงการกระจายค่าจากตัวแปร al ไปยังเมตริกซ์ L โดยในด้านซ้ายคือตัวแปร al (ดังรูปที่ 3.4 ในข้อที่ 6) ส่วนทางขวาคือเมตริกซ์ค่าต่างระหว่างค่าสังเกตเริ่มด้นกับค่าสังเกตที่รังวัด ได้ (เมตริกซ์ L)

| id - Notepad                                                     |             | <i>船</i> L→ Notepad |        |     |
|------------------------------------------------------------------|-------------|---------------------|--------|-----|
| FL<br><b>Edit Search</b><br>Help                                 | <b>File</b> | <b>Ed a</b>         | Search | Eep |
| 6.253939535 -0.562285446 0.052837422 47.751970397 5.000000000    |             |                     |        |     |
| 3.801057307 -0.243256196 3.155045253 48.721847540 5.000000000    |             | 47.751970397        |        |     |
| 0.872167225 -2.191943321 4.566689455 -29.560548821 2000000000    |             | 48.721847540        |        |     |
| 6.492017916 -1.495218950 -1.954311151 19.636301055 5.000000000   |             | $-29.560548821$     |        |     |
| 2.063391894 -1.324990501 4.371711409 5.744517140 1.000000000     |             | 19.636301055        |        |     |
| 6.254126045 -0.560993273 0.068370177 47.826290227 S.000000000    |             | \$244517140         |        |     |
| 1.798662990 -0.246152735 1.169413765 48.759433362 5.000000000    |             |                     |        |     |
| 0.866736260 -2.190867357 4.572080925 -29.499397391 5.00 00000    |             |                     |        |     |
| 6.493754585 -1.491749687 -1.940232440 19.744417514 5.00000000    |             |                     |        |     |
| 2.060876888 -1.329572277 4.383368020 5.751868889 1.000000000     |             | 47.826290227        |        |     |
| 6.254300019 -0.559698467 0.083902956 47.828213421 5.000000000    |             | 48.759433362        |        |     |
| 3.796256315 -0.249044549 3.183771587 48.751232242 5.000000000    |             | $-29.499397391$     |        |     |
| 0.861302119 -2.189777496 4.577460883 -29.507510947 5.000000000   |             | 19.744417514        |        |     |
| 6.495482468 -1.488276680 -1.92614910d 19.754805399 5. 0000000    |             | 5.751868889         |        |     |
| 2.058351385 -1.334144370 4.395011572 5.732843302 1.0000000 L     |             |                     |        |     |
| 6.254461457 -0.558401024 0.099435704 47.872072987<br>5.000000000 |             |                     |        |     |
| 3.793837297 -0.251931613 3.198118671 48.755520034 5.000000000    | п           |                     |        |     |
| 0.855864831 -2.188673744 4.582829301 -29.514804201 5.000000000   |             | 47.828213421        |        |     |
| 6.497201565 -1.484799931 -1.912061196 19.745743018 5.000000000   |             | 48.751232242        |        |     |

รูปที่ 3.10 แสดงการกระจายค่าจากดัวแปร al ไปยังเมตริกซ์ L

จากรูปที่ 3.9 และ 3.10 นั้น เป็นการกระจายตัวเพื่อสร้างเมตริกซ์ A และเมตริกซ์ L จากตัว แปร al ในกรณีที่การรังวัดมีจำนวนดาวเทียมเท่ากันตลอดทั้งช่วง แต่ในกรณีที่มีจำนวนดาวเทียมไม่ เท่ากันตลอดทั้งช่วงของการรังวัดดังที่กล่าวมาแล้วในบทที่ 2 นั้นสามารถแสดงตัวอย่างเพื่อความ เข้าใจในการกระจายตัวแปรเพื่อสร้างเมตริกซ์ A และเมตริกซ์ L ให้ดูได้ดังนี้

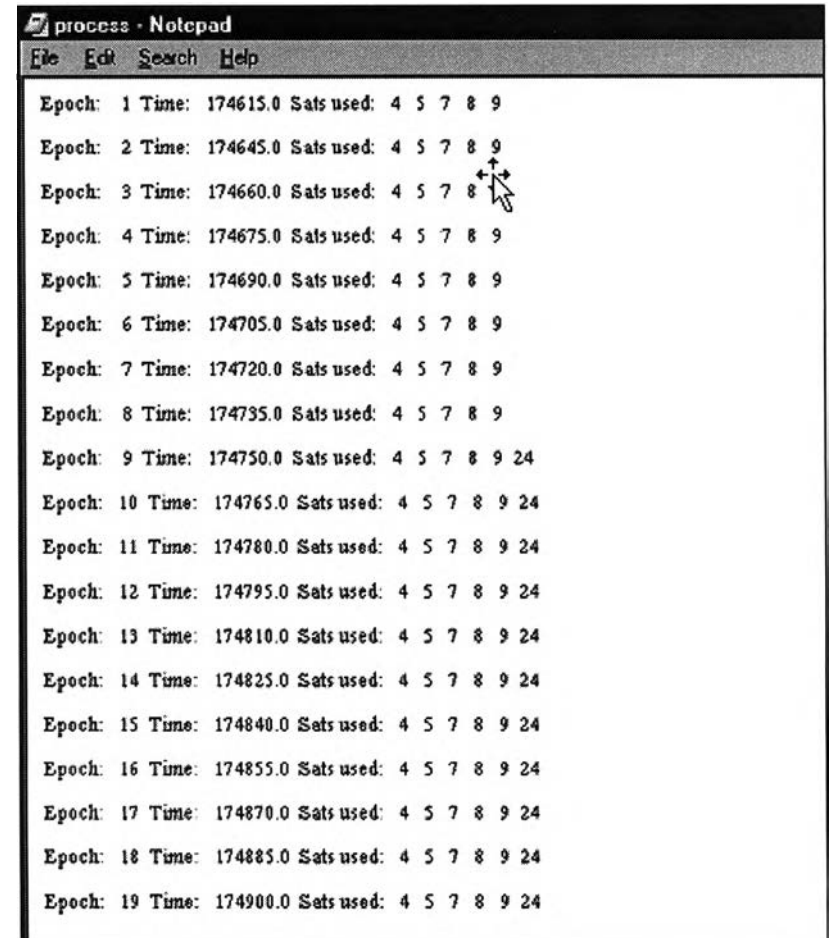

รูปที่ 3.11 แสดงลักษณะของข้อมูลการรังวัดที่มีจำนวนดาวเทียมไม่เท่ากันตลอดทังช่วง

รูปที่ 3.11 แสดงถึงลักษณะของข้อมูลการรังวัดที่มีจำนวนดาวเทียมไม,เท่ากันตลอดทั้งช่วง ซึ่งจากรูป จะเห็นได้ว่า ณ ขณะเวลาที่ 8 จะมีจำนวนดาวเทียมเท่ากับ 5 ดวง ซึ่งได้แก่ ดาวเทียม หมายเลข 4 5 7 8 และหมายเลข 9 แต่ ณ ขณะเวลาที่ 9 จะมีจำนวนดาวเทียมเท่ากับ 6 ดวง ซึ่งได้แก่ ดาวเทียมหมายเลข 4 5 7 8 9 และหมายเลข 24 ซึ่งเมื่อทำการกระจายค่าเพื่อสร้างเมตริกซ์ A และ เมตริกซ์ L นั้น จะได้ว่าเมตริกซ์ที่ได้ใน ณ ขณะเวลาที่ 8 และ 9 มีขนาดไม่เท่ากัน โดยที่ขณะเวลาที่ 8 นั้นเมตริกซ์จะมีจำนวนแถวเท่ากับ 4 แถว (ทั้งเมตริกซ์ A และเมตริกซ์ L) แต่ที่ขณะเวลาที่ 9 นั้น จะมีจำนวนแถวเท่ากับ 5 แถว ซึ่งจะทำให้การสะสมค่าเพื่อนำไปใช้ในการปรับแก้ด้วยลีสท์สแควร์ ต่อไปนั้น ไม่สามารถทำได้ ซึ่งวิธีแก้ไขกับกรณีนี้ได้กล่าวไว้แล้วในบทที่ 2 และจะอธิบายเพิ่มเติม ด้วยรูปภาพเพื่อความเข้าใจที่ง่ายดังนี้

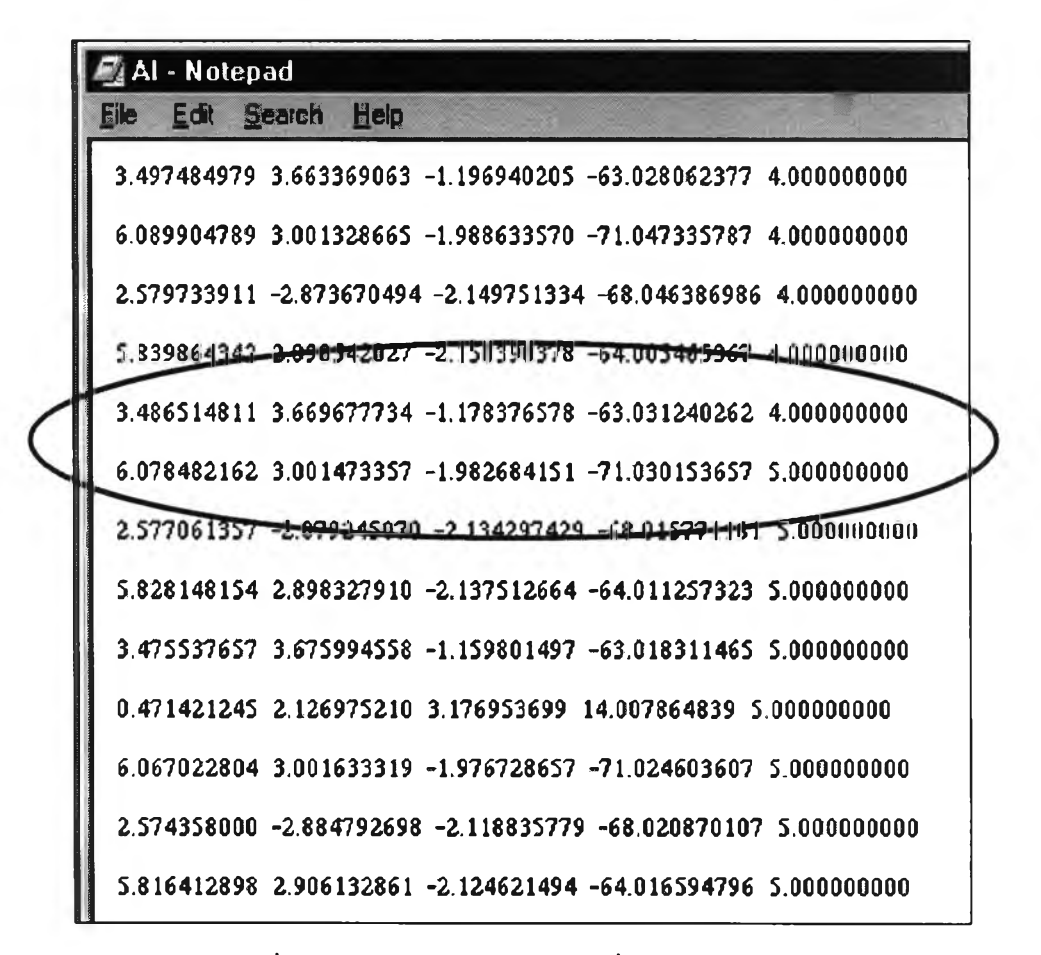

รูปที่ 3.12 แสดงค่าของตัวแปร al ที่ได้จากซอฟต์แวร์

จากรูปท ี่ 3.12 แสดงให้เห็นถึงค่าของตัวแปร a l ที่ได้จากค่าสังเกตที่มีจำนวนดาวเทียมไม่ เท ่ากัน ตลอดทังช่วงของการรังวัด ในสามคอลัมน์แรกคือส่วนหนึ่งของค่าสัมประสิทธิของ พารามิเตอร์ในเมตริกซ์ A คอลัมน์ที่ 4 คือค่าต่างระหว่างค่าสังเกตเริ่มต้นกับค่าสังเกตที่รังวัดได้ หรือคือเมตริกซ์ L ส่วนคอลัมน์สุดท้ายคือจำนวนดาวเทียมของขณะเวลานั้นๆลบออกด้วย 1 หรือ เท่ากับจำนวนค่าสังเกตของการหาค่าต่างครั้งที่สองที่ได้ในแต่ละขณะเวลา ในวงกลมแสดงให้เห็น ถึงรอยต่อระหว่างขณะเวลาที่ม่การเปลี่ยนแปลงของจำนวนดาวเทียมเกิดขึ้นซึ่งจะเห็นได้จากตัว เลขที่อยู่ในคอลัมน์สุดท้ายมีการเปลี่ยนจาก 4 ไปเป็น 5

และจากรูปที่ 3.13 แสดงค่าของของเมตริกซ์ A ที่ได้จากค่าสังเกตที่ม่จำนวนดาวเทียมไม่ เท่ากันตลอดทังช่วง จะเห็นได้ว่า ณ ขณะเวลาในช่วงแรกๆที่ยังม่ดาวเทียม 5 ดวง ค่าของเมตริกซ์ A จะม่อยู่หนึ่งแถวที่ม่ค่าเป็นศูนย์ทังแถว (ในตัวอย่างคือแถวสุดท้าย) ที่เป็นเช่นนี้ก็เพราะ เราได้ทำการ สร้างขนาดของเมตริกซ์ A ล่วงหน้าไว้ให้ม่จำนวนแถวเท่ากับจำนวนดาวเทียมทั้งหมดลบด้วย 1 (จากการสำรวจดูข้อมูลของการรังวัด ดังที่กล่าวไว้ในบทที่ 2) ปรากฎว่าในแถวนั้นซึ่งเป็นตัวแทน ของดาวเทียมหมายเลข 24 (ดูรูปที่ 3.11 ประกอบ) ไม่ม่ค่าสังเกตเกิดขึ้น จึงทำให้ค่าสัมประสิทธิของ ดาวเทียมหมายเลข 24 ม่ค่าเท่ากับศูนย์ทั้งแถว

รูปที่ 3.14 แสดงค่าของเมตริกซ์ A ณ ขณะเวลาที่มีการเปลี่ยนแปลงจำนวนดาวเทียม

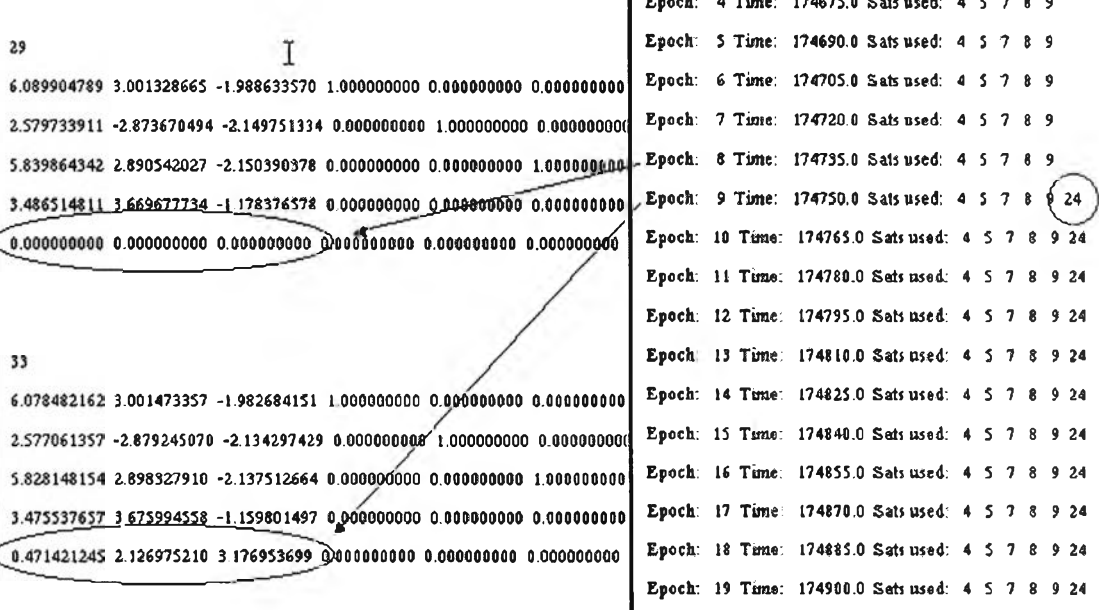

รูปที่ 3.13 แสดงค่าของเมตริกซ์ A ที่ได้จากค่าสังเกตที่มีจำนวนดาวเทียมไม่เท่ากันตลอดทั้งช่วง

s ¢ 

图A - Notepad **Ele Ede Search Help** 

ากรูปที่ 3.14 ซึ่งแสดงค่าของเมตริกซ์ A ณ ขณะเวลาที่มีการเปลี่ยนแปลงจำนวนดาวเทียม จะเห็นได้ว่า ณ ขณะเวลาที่ 9 ได้เกิดมีค่าสังเกตของดาวเทียมหมายเลข 24 ขึน (วงกลมเล็กทางขวา) ค่าสัมประสิทธิ"ที่ตำแหน่งของดาวเทียมหมายเลข2 4 จึงมีค่าเกิดขึ้น (วงกลมใหญ่ด้านล่าง)โดยที่ ค่อนหน้านั้น ณ ขณะเวลาที่ 8 ในตำแหน่งของค่าสัมประสิทธิของดาวเทียมหมายเลข 24 ยังไม่มีค่า เกิดขึ้นเลย (วงกลมใหญ่ด้านบน)

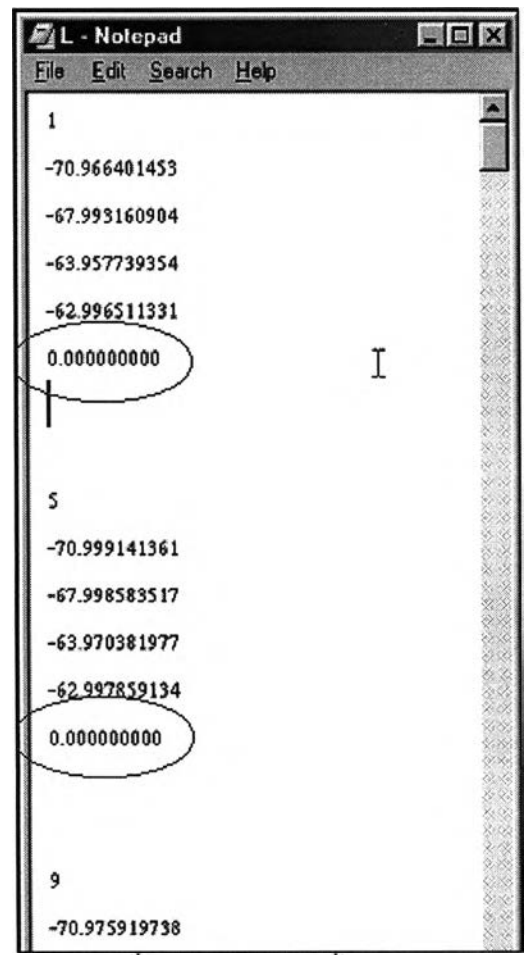

รูปที่ 3.15 แสดงค่าของเมตริกซ์ L ทีได้จากค่าสังเกตทีมีจำนวนดาวเทียมไม่เท่ากันตลอดนั้งช่วง

จากรูปที่ 3.15 แสดงค่าของของเมตริกซ์ L ที่ได้จากค่าสังเกตที่มีจำนวนดาวเทียมไม่เท่ากัน ตลอดนั้งช่วง จะเห็นได้ว่า ณ ขณะเวลาในช่วงแรกๆที่ยังมีดาวเทียมแค่ 5 ดวง ค่าของเมตริกซ์ L จะ มีอยู่แถวหนึ่งที่มีค่าเป็นศูนย์ทั้งแถว (ในตัวอย่างคือแถวสุดท้าย) ที่เป็นเช่นนี้ก็เพราะ เราได้ทำการ สร้างขนาดของเมตริกซ์ L ล่วงหน้าไว้ให้มีจำนวนแถวเท่ากับจำนวนดาวเทียมทังหมดลบด้วย 1 (จากการสำรวจดูข้อมูลของการรังวัด ดังที่กล่าวไว้ในบทที่ 2) ปรากฎว่าในแถวบันซึ่งเป็นตัวแทน ของดาวเทียมหมายเลข 24 (ดูรูปที่ 3.11 ประกอบ) ไม่มีค่าสังเกตเกิดขึ้น จึงทำให้ค่าสัมประสิทธิของ ดาวเทียมหมายเลข 24 มีค่าเท่ากับศูนย์ทั้งแถว ดังเช่นเดียวกับเมตริกซ์ A ที่ได้อธิบายไปค่อนหน้านี

3.1.10 สร้างผลลัพธ์ในไฟล์-ทำการสร้างผลลัพธ์ที่ได้จากการคำนวณด้วยซอฟต์แวร์ลงใน ไฟล์โดยมีไฟล์ที่เกี่ยวข้อง คือ Output.txt ดังที่แสดงในรูปที่ 3.11

รูปที่ 3.16 แสดงตัวอย่างของไฟล์ Output.txt โดยในบรรทัดที่ 1-2 แสดงตำแหน่งของ ไฟล์ข้อมูลการรังวัดด้วยดาวเทียมจีพีเอสในรูปแบบของไฟล์ RINEX บรรทัดที่ 3-6 แสดงข้อมูล เกี่ยวกับดาวเทียม ได้แก่ ดาวเทียมฐาน ดาวเทียมที่ใช้ในการคำนวณ ค่าทิศทางและค่ามุมสูงของ ดาวเทียมแต่ละดวงบรรทัดที่7 แสดงระยะเวลาในการคำนวณอัตราการรังวัดของค่าสังเกตบรรทัด ที่ 8-15 แสดงค่าเลขปริศนาของคาวเทียมแต่ละควง โดยในคอลัมน์แรกคือค่าที่ดีที่สุดส่วนคอลัมน์ที่ สองคือค่าที่ดีเป็นอันดับสอง บรรทัดที่ 16-17 แสดงอัตราส่วนความถูกต้องระหว่างค่าเลขปริศนา 2 ชุด บรรทัดที่ 18-19 แสดงค่าต่างพิกัดในระบบ ECEF โดยมีหน่วยเป็นเมตรและค่าส่วนเบี่ยงเบน มาตรฐานของค่าแต่ละตัว บรรทัดที่ 20 แสดงค่าความยาวเสันฐานในหน่วยเมตร และบรรทัดที่ 21 แสดงเวลาที่ใช้ในการคำนวณและ PDOP

| Moutput - Notepad                                              | -Iel× |
|----------------------------------------------------------------|-------|
| Edit Search Help<br>Eile                                       |       |
| Station 1 C DGPS\data\Sat\CRS\Uniw2850 99o                     | ۰     |
| Station 2: C:\DGPS\data\Sat\CRS\LATH_e24.990                   |       |
| $\overline{a}$<br>Base sat:                                    |       |
| Sati used: 4 5 7 8 9                                           |       |
| Sati elev: 64.3 29.3 34.6 32.3 55.3                            |       |
| Sati am: 27.6 218.5 318.6 221.7 195.9                          |       |
| Obs. length: 10.0 mins Sampling rate: 15 sees Offset: 0.0 mins |       |
| xxxxxxx Proc_dd is used. xxxxxxx                               |       |
| Ambiguity parameters                                           |       |
| $-710$<br>$-69.0$                                              |       |
| $-680$<br>$-69.0$                                              |       |
| $-64.0$<br>$-62.0$                                             |       |
| $-63.0$<br>$-61.0$                                             |       |
| 15.0<br>140                                                    |       |
| @@@@Onginal measurements @@@@                                  |       |
| F-ratio                                                        |       |
| Std. VCV 2.955                                                 |       |
| Baseline vectors(dX,dY,dZ): -23.8961 -2185.1991 -1515.7046     |       |
| Sid of baseline vectors   0.0011<br>0.0007<br>0.0013           |       |
| Baseline length: 2659.5162                                     |       |
| 105 seconds<br>PDOP 37<br>Computing time:                      |       |
|                                                                |       |
| u.                                                             |       |

รูปที่ 3.16 แสดงตัวอย่างของไฟล์Output.txt

หลักการทำงานและขั้นตอนการประมวลผลเส้นฐานจีพีเอสของซอฟต์แวร์ที่ได้พัฒนาขึ้น นั้น สามารถแสดงให้อยู่ในรูปแบบของ Flow Chart เพื่อการทำความเข้าใจที่ง่าย ตังรูปที่ 3.17

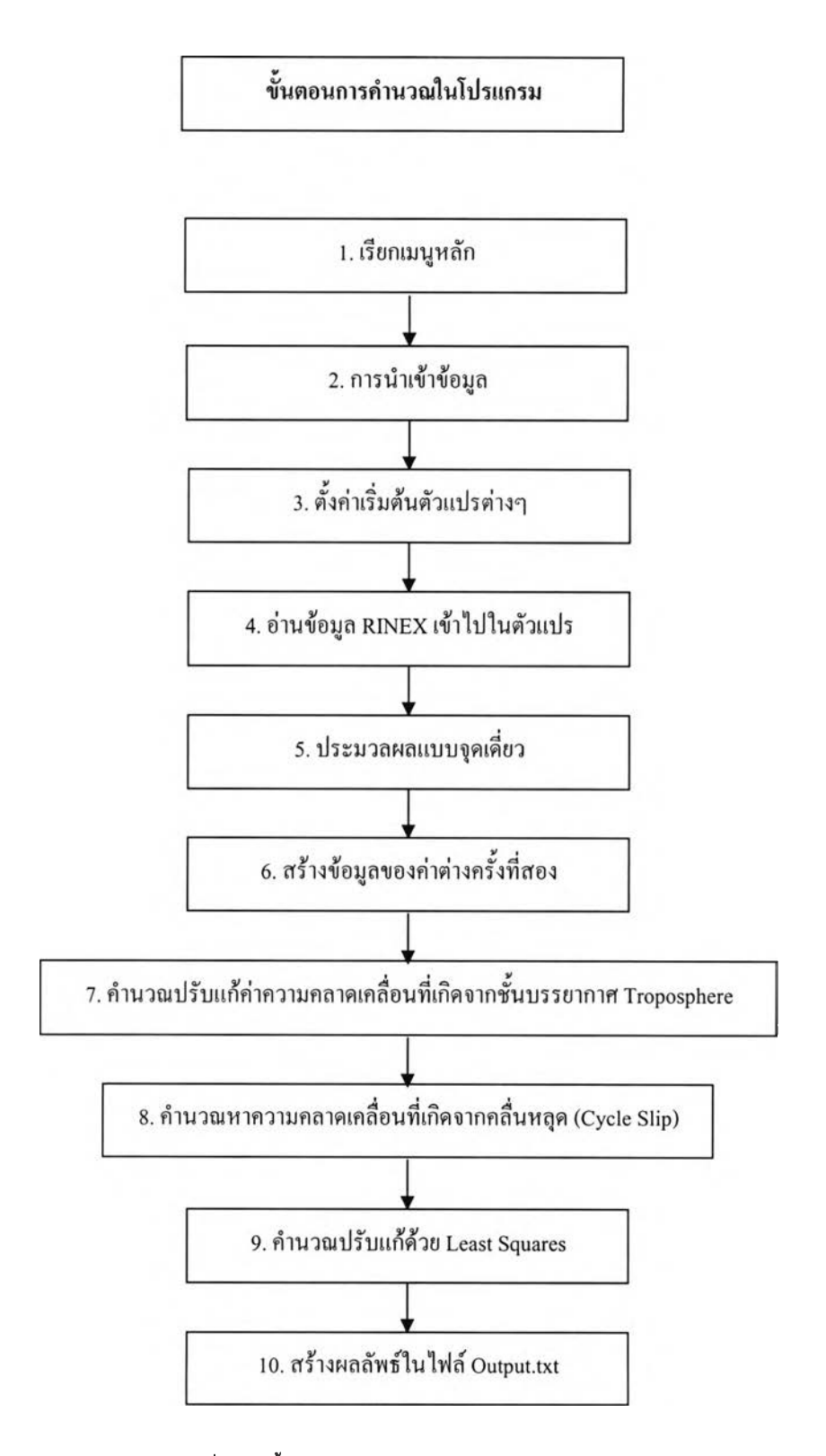

รูปที่ 3.17 ขั้นตอนการประมวลผลเส้นฐานจากข้อมูลจีพีเอส

ากขั้นตอนการประมวลผลเส้นฐานที่อธิบายไปนั้น ยังมีไฟล์ที่มีความสำคัญในการ ประมวลผลเส้นฐานอีกหลายไฟล์ ที่ยังไม่ได้กล่าวถึง เนื่องจากทำหน้าที่ในการเชื่อมต่อระหว่างกลุ่ม เช่น proc dd.m ซึ่งเป็นไฟล์ที่ทำหน้าที่สั่งงานในการประมวลผลโดยจะครอบคลุมขั้นตอนในการ ประมวลผลตั้งแต่ขั้นตอนที่ 4 - ขั้นตอนที่ 10 หรือเนื่องจากทำหน้าที่ทั่วๆไป เช่น gpstime.m เป็น การแปลงเวลาจากเวลาปกติให้เป็นเวลาจีพีเอสที่ใช้ในการประมวลผล julday.m เป็นการแปลงวันที่ ปกติให้เป็น Julian Day เป็นด้น

สำหรับซอฟต์แวร์ที่ถูกพัฒนาขึ้นด้วยโปรแกรม MATLAB นั้นจะเป็น script-file ที่มี นามสกุล .m โดยจากไฟล์ทั้งหมดสามารถแบ่งกลุ่มตามหน้าที่ในการทำงานได้ 4 กลุ่ม ซึ่งแต่ละกลุ่ม ประกอบไปด้วยไฟล์ดังที่แสดงในตารางที่ 3.1 ดังนี้

| กลุ่มที่ / หน้าที่                                   | ชื่อใฟล์           |
|------------------------------------------------------|--------------------|
| กลุ่มที่ 1                                           | Anheader.m         |
| ทำหน้าที่อ่านข้อมูลการรับสัญญาณคาวเทียมใน            | Fepoch 0.m         |
| รูปแบบไฟล์ RINEX เพื่อเกีบเข้าไปในตัวแปร             | Get_eph.m          |
|                                                      | Grabdata.m         |
| กลุ่มที่ 2                                           | B point.m          |
| ทำหน้าที่ประมวลผล เพื่อให้ได้มาซึ่งค่าพิกัด,         | Bancroft.m         |
| ความคลาดเคลื่อนนาฬิกาเครื่องรับ, การสร้างข้อมูล      | ECEF2LLA.m         |
| Difference Observation, รวมถึงการ<br>แบบ Double      | ECEF2NED.m         |
| ปรับแก้ค่าความคลาดเคลื่อนที่เกิดจากชั้นบรรยากาศ      | ECEF2XYZ.m         |
| Troposphere                                          | Get rho.m          |
|                                                      | Sumnorm.m          |
|                                                      | Satpos.m           |
|                                                      | Tropo.m            |
|                                                      | Tropo1.m           |
| กลุ่มที่ 3                                           | AandL.m            |
| ทำหน้าที่คำนวณค่าที่ใช้ในการปรับแก้ด้วย Least        | Accum0.m           |
| Squares, คำนวณค่าทางสถิติต่างๆ, คำนวณหาค่า           | CSD.m              |
| ที่เหมาะสมที่สุด เพื่อทำการ fixed<br>ambiguity       | Lambda.m           |
| ปรับแก้ความคลาดเคลื่อนที่เกิดจากคลื่น<br>ambiguity,  | Minque.m           |
| หลุด                                                 | Outfixresidual.m   |
|                                                      | Outfloatresidual.m |
|                                                      | Outresidual.m      |
| กลุ่มที่ 4                                           | Dgps.m             |
| ทำหน้าที่เรียกเมนูหลักของซอฟต์แวร์, ระบุถึง          | ImportBase.m       |
| ตำแหน่งของไฟล์ค่าสังเกต                              | ImportRover.m      |
| กลุ่มที่ 5                                           | GPS_time.m         |
| คือใฟล์ที่ไม่จัดอยู่ใน 4 กลุ่มแรก โดยจะเป็นไฟล์ที่ทำ | Julday.m           |
| หน้าที่ทั่วๆไป รวมถึงไฟล์ที่มีการใช้ร่วมกันระหว่าง   | Proc dd.m          |
| กลุ่มเช่น Proc_dd.m เป็นไฟล์ที่ทำหน้าที่สั่งงานการ   | Rinexe.m           |
| คำนวณ เป็นค้น                                        |                    |

ตารางที่ 3.1 แสดงหน้าที่และชื่อไฟล์ต่างๆในซอฟต์แวร์ที่พัฒนาขึ้น

่ ในบทนี้จะกล่าวถึงรายละเอียดและหน้าที่หลักๆของไฟล์แต่ละไฟล์เท่านั้น สำหรับ รายละเอียดการทำงานของไฟล์แต่ละไฟล์สามารถศึกษาเพิ่มเติมได้ในวิธีใช้ที่อยู่ภายไฟล์ ส่วนวิธีใช้ งานซอฟต์แวร์นั้นสามารถศึกษาได้จาก *ภาคผนวก ค*

## **3.2. คำแนะนำในการใช้ซอฟต์แวร์**

3.2.1. ซอฟต์แวร์ที่พัฒนาขึ้นสามารถนำเช้าข้อมูลในรูปแบบของ RINEX เวอร์ชัน 2.0 เท่านั้น ดังนั้นก่อนนำข้อมูลการรับสัญญาณดาวเทียมในรูปแบบไฟล์ RINEX มาใช้ควรตรวจสอบ เวอร์ชันและรูปแบบไฟล์นั้น ๆ ก่อน

3.2.2. ซอฟต์แวร์สามารถตรวจหาและทำการซ่อมแซมความคลาดเคลื่อนที่เกิดจากคลื่น หลุดได้ แต่ยังไม่สามารถที่จะตรวจหาและซ่อมแซมความคลาดเคลื่อนที่เกิดจากคลื่นหลายวิถีได้ ดังนั้นในการนำข้อมูลมาประมวลผลด้วยซอฟต์แวร์นี้ ควรตรวจสอบด้วยว่าไม่มีความคลาด เคลื่อนที่เกิดจากคลื่นหลายวิถีแฝงอยู่